# **QUICK START GUIDE**

#### **STEP 1**

Connect two multi-mode fiber optic cables (up to 1000 meters) between the Receiver and Transmitter Units. Be sure to connect the **TX port labeled T to the RX port labeled R** and the **TX port labeled R to the RX port labeled T**. Do not kink or pinch the cable and be sure to keep all bend radii to no less than 3 inches.

### **STEP 2**

Connect the supplied **AC Power Adapter** (PWR-000022-R) to the Receiver and plug it into a standard AC source.

# **STEP 3**

Connect up to four USB 2.0 devices to the **USB Extender Receiver's type-A ports** at your destination location.

#### **STEP 4**

Connect the supplied **AC Power Adapter** (PWR-000022-R) to the Transmitter and plug it into a standard AC source.

# **STEP 5**

Using the supplied 6 ft. USB cable (CBL000015-006FR), connect the **USB-A connector to a USB port on the back of the source CPU** and the **USB-B connector to the Transmitter's type-B port**. Ensure that the computer is turned on and that all system functions are operating properly.

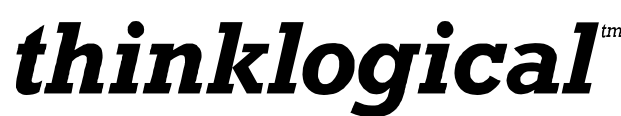

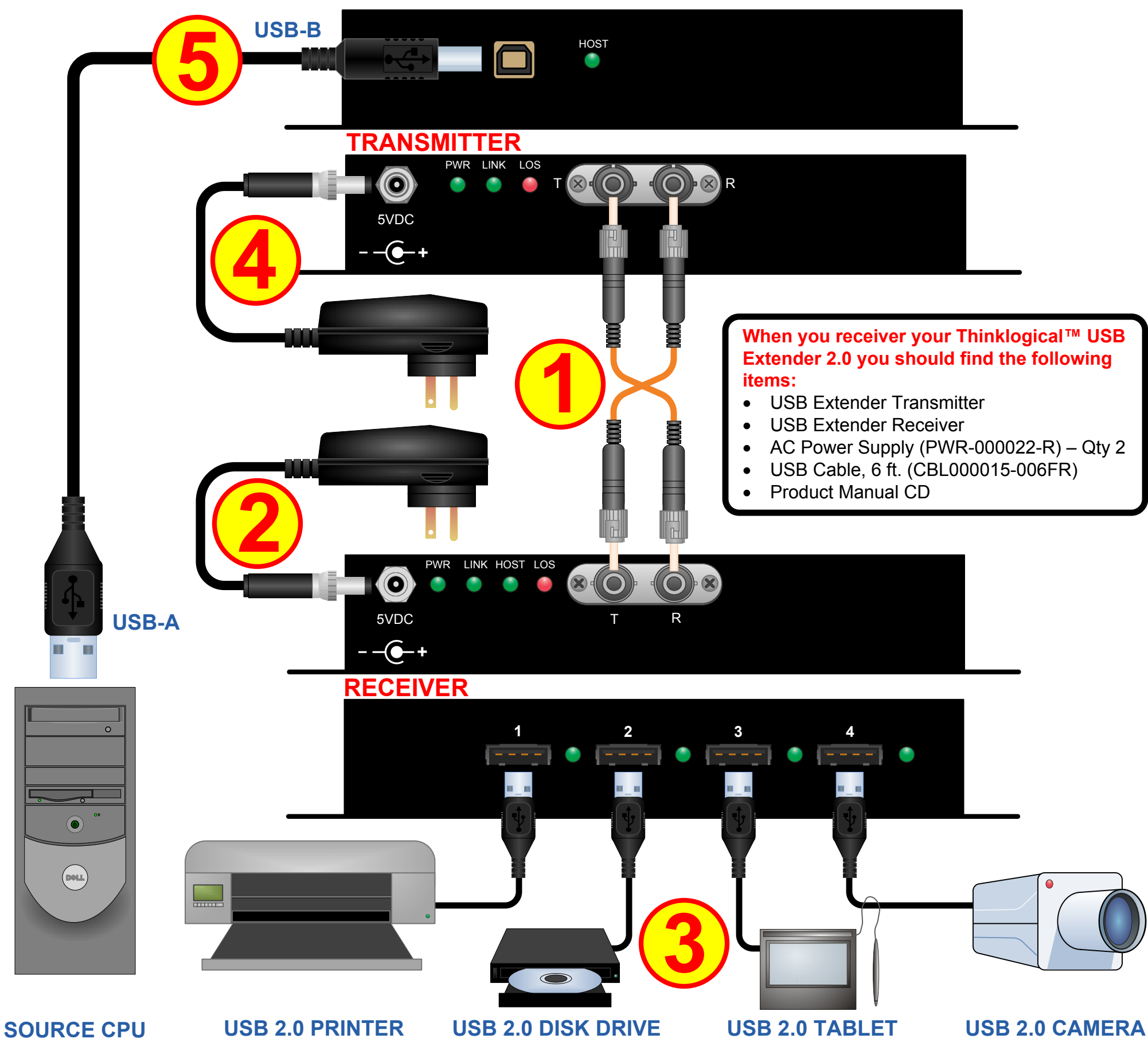

Copyright © 2010. All rights reserved. Printed in the U.S.A. All trademarks and service marks are the property of their respective owners.

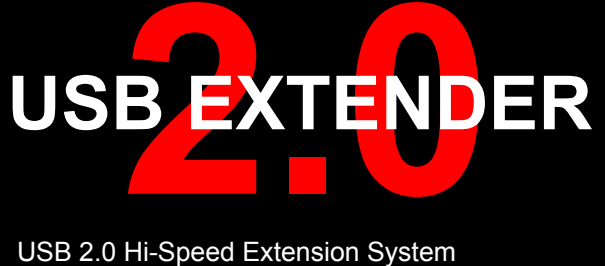

USB 2.0 Hi-Speed Extension System Model USB-2

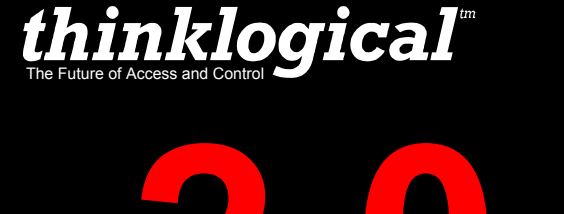

**PHONE:** 1-800-291-3211 **WEBSITE:** www.thinklogical.com **EMAIL:** support@thinklogical.com

*Visit us online at www.thinklogical.com for more product information, current updates and the complete line of Thinklogical™ products.*

USB\_Extender\_2-0\_Quick\_Start\_Rev\_F

- 
- 
- 
- 
-